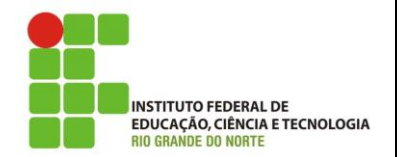

**Campus João Câmara Curso Técnico em Informática Professora:** Alba Lopes **E-mail**: alba.lopes@ifrn.edu.br

**Disciplina:** Ambientes de Programação **Carga Horária:** 60h/a **Modalidade**: Integrado **Conteúdo da Avaliação:** Componentes de Interface Gráfica e Conexão com Banco de Dados

## **Simulado do 2º Bimestre**

## **Questões**

**1.** Crie a tabela **Evento**, pertencente a um banco de dados de sistema de gerenciamento de eventos. A tabela deve seguir o esquema apresentado ao lado. Deve possuir os campos: **idevento** (int/ *autoincrement*); **nome**  (varchar); **descricao** (varchar) e **vagas** (int).

OBS: *Seu banco deve seguir exatamente essa descrição para que seja possível efetuar a correção da avaliação por parte da professora que testará em um banco idêntico a este.*

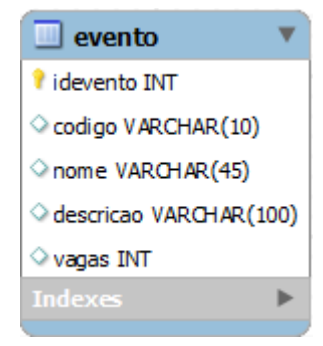

- **2.** Crie uma classe Evento que possua atributos correspondentes à tabela do banco de dados e os métodos *get* e *set*, além de construtor da classe.
- **3.** Crie a classe de conexão com o banco de dados. Utilize o padrão Factory.
- **4.** Crie a classe EventoDAO, com os métodos de acesso ao banco: insert, delete, update, getAll, getById, getByCodigo.
- **5.** Crie uma interface gráfica semelhante à apresentada a seguir para gerenciar os eventos.

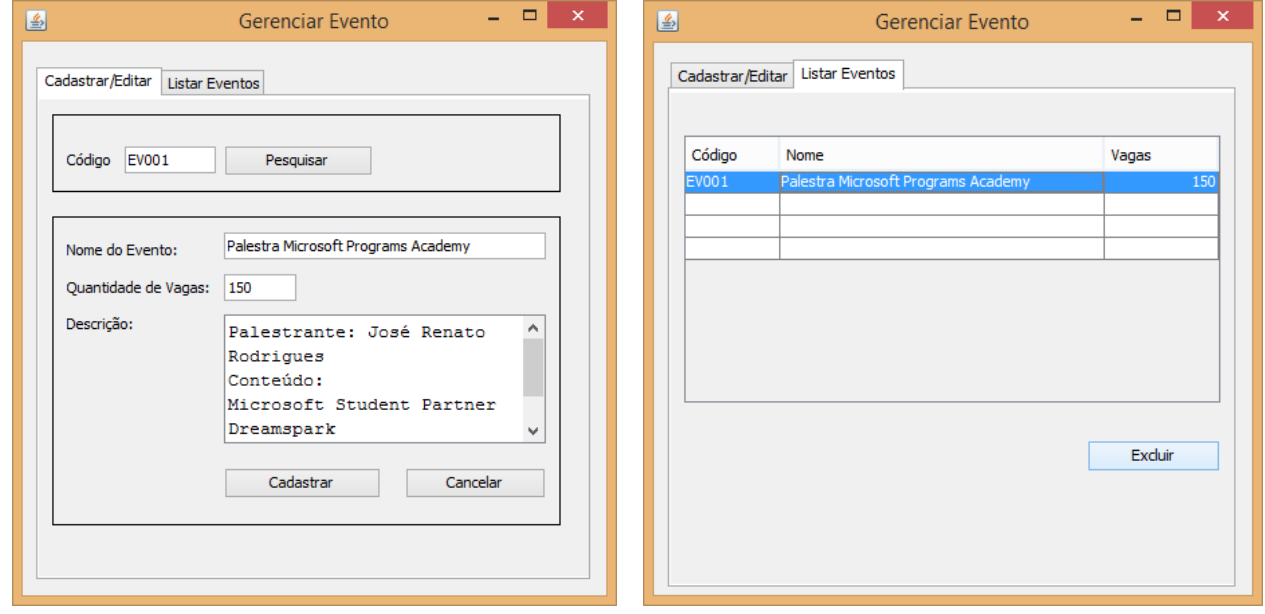

Aba Cadastrar Editar

Na aba **Cadastrar/Editar**, apenas o campo Código deve estar habilitado inicialmente. Ao digitar o valor no campo **Código** e clicar no botão **Pesquisar**, o método getByCodigo da classe EventoDAO deve ser invocado, retornando um objeto do tipo Evento. Caso o código pesquisado já exista no banco, os dados do Evento deverão ser preenchidos nos campos correspondentes do formulário e os campos habilitados para edição. Altere também o texto do botão Cadastrar para Editar.

Ao clicar no botão Cadastrar/Editar, o método invocado deve ser o update da classe EventoDAO, passando o objeto modificado.

Caso o valor retornado pelo método getByCodigo seja nulo (não exista no banco), os campos devem ser habilitados para preenchimento. Ao clicar no botão Cadastrar/Editar, deve-se criar um novo objeto do tipo Evento com os dados preenchidos na interface e o método insert da classe EventoDAO deve ser invocado passando o objeto criado por parâmetro.

Após cadastrar ou editar um novo registro, o formulário deve voltar ao estado inicial, apenas com o campo código habilitado (e o texto do retornar para Cadastrar, caso tenha sido alterado).

Aba Listar Eventos

A aba Listar Eventos deve apresentar uma tabela com todos os registros existentes no banco. Ao selecionar uma linha da tabela e clicar no botão Excluir, deverá ser exibida uma janela perguntando se o dado deve ser realmente excluído. Ao confirmar, o método delete do objeto da classe EventoDAO deve ser invocado. Informe uma mensagem indicando o sucesso da operação.

Boa Sorte!